# From raw data to biodiversity indicators

Marie Jossé

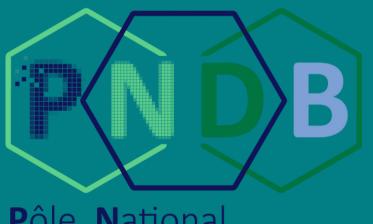

Pôle National de Données de Biodiversité

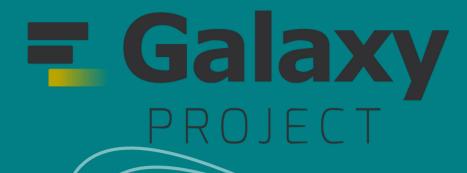

# AGENDA

### What are we talking about

()1

02

# Remote sensing with Sentinel 2

# Biodiversity data exploration an overview

# Context

### Remote sensing

### For biodiversity indicators

What's the point ?

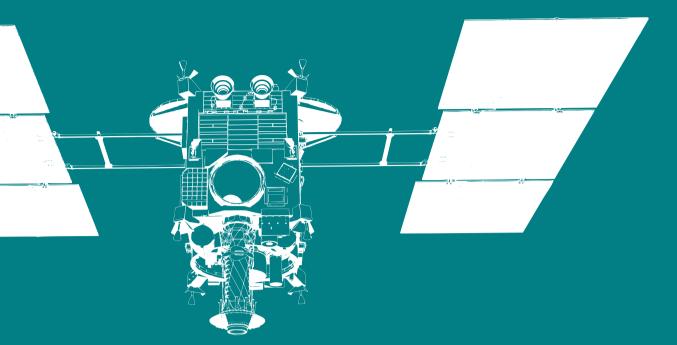

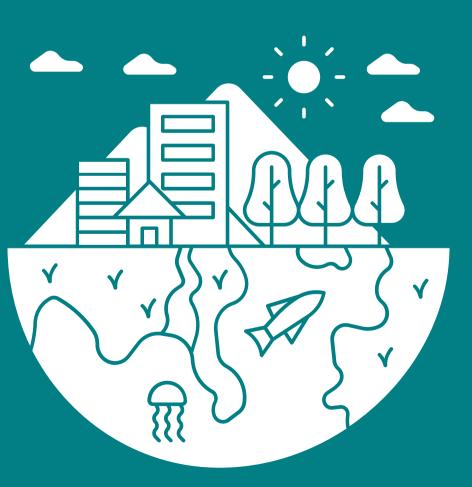

# Download S2 data

## Multiple platforms : Scihub, Peps and Theia

| 🚺 🕐 esa (opernicus                             | ;                              | C                     | Copernicus Open Access Hub                                                                                                    |
|------------------------------------------------|--------------------------------|-----------------------|----------------------------------------------------------------------------------------------------|
| ■ Vert search criteria                         |                                | <b>B</b> Q            | Murmansk                                                                                                    |
|                                                |                                | _                     | Fools                                                                                                    |
|                                                | <b>i</b>                       | <i>.</i>              |                                                                                                    |
| » Ingestion period                             |                                |                       | Lulea <sup>®</sup> Oulu                                                                                                    |
| » Ingestion period                             | -                              |                       |                                                                                                    |
|                                                |                                | <b></b>               |                                                                                                    |
| Mission: Sentinel-1                            |                                | 5                     | Tampere Lahti                                                                                                    |
| Satellite Platform                             | Product Type                   | *                     | Bergen Oslo Sweden OUppsala                                                                                                    |
|                                                | ~                              | ~ <i>\$</i>           | Stockholm Estonia                                                                                                    |
| Polarisation                                   | Sensor Mode                    | deen                  | Aalborg / Liepaja Latvia                                                                                                    |
|                                                | ~                              | ✓ Inham               | Denmark Karlskrona Lithuania ovitabek                                                                                                    |
| Relative Orbit Number (from 1 to 175)          |                                | Leeds                 | Hamburg Vilnius Production Belarus Bryansk                                                                                                    |
| Mission: Sentinel-2                            |                                | stol                  | Netherlands Poland Brest Homel                                                                                                    |
| Catallita Diatform                             | Deaduret Trans                 | 2000                  | Belgium Germany oDresden Krakow Kyiv Be<br>Frankfurt Fürth Czechia Vivi Ukraine                                                                                                    |
| Satellite Platform                             | Product Type     S2MSI2A       | → antes               | Paris Munich Vienna Slovakla                                                                                                    |
| S2A_*<br>Relative Orbit Number (from 1 to 143) | Cloud Cover % (e.g.[0 TO 9.4]) | × antes               | Lyon Milan Venice Croatia Romania Odesa                                                                                                    |
|                                                |                                | ao                    | Marseille Bologna Serbia Vidin Bucharest                                                                                                    |
| Mission: Sentinel-3                            |                                | Soria                 | Girona Livorno Italy Split Kosovo Sona Varna<br>Sassari Rome Istanbul Rom Sal                                                                                                    |
| Satellite Platform                             | Product Type                   | io<br>in              | Vaasa Finland Joensuu<br>Tampere Lahti<br>Gavle Turku Saint Petrozavodsi<br>Stavanger Oslo<br>Stavanger Sweden Uppsala<br>Stavanger Stockholm Estonia<br>Cothenburg Uinkoping Ventspils Pskov<br>Aalborg Liepaja Latvia<br>Penmark Kariskrona Lithuania Vitebsk<br>Hamburg Ubeck Gdansk Hredna Vilnius Bryansk<br>Belgium Germany ODresden Krakow Kyiv Be<br>Frankfurt Furth Czechia Krakow Kyiv Be<br>Frankfurt Furth Czechia Krakow Kyiv Be<br>Paris Munich Vienna Stovakia<br>Zurich® Austria Hungary Moldova R<br>Von Milan Venice Croatia Romania Odesa<br>Gagliari Taranto Belaisi Sola Sola Varna<br>Gagliari Taranto Balkesir Bursa Sola<br>Gagliari Taranto Balkesir Bursa Sola Varna<br>Gagliari Taranto Balkesir Bursa Sola Varna<br>Gagliari Taranto Balkesir Bursa Sola Varna<br>Gagliari Taranto Balkesir Bursa Attens<br>Marseille Stavan Attens<br>Marseille Bologna Serbia Vidin Bucharest<br>Gagliari Taranto Balkesir Bursa Sola Varna<br>Gagliari Taranto Balkesir Bursa Attens<br>Algiers Stax Matta Heraklion Antalya<br>Marseille Touggout Tipoli Benghazi Damietta<br>Marseille Touggout Tipoli Benghazi Damietta |
|                                                | ▼                              | ✓ Murcia <sup>o</sup> | Palermo Catania Argos Athens                                                                                                    |
| Timeliness                                     | Instrument                     | ujda                  | Algiers Malta Heraklion Antalya                                                                                                    |

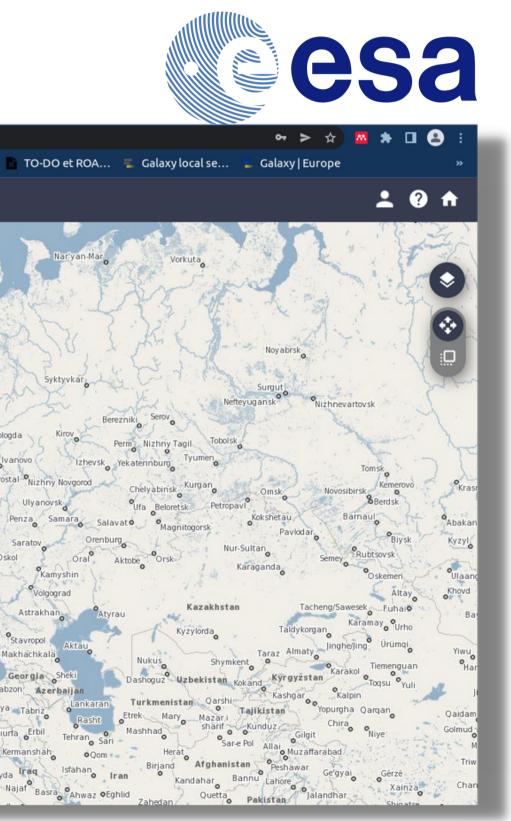

# Preparing your data

### Prepocess Sentinel 2

# Upload your data

Scihub a zip folder

### Prepare

The tool reads an give 2 files to use for your analysis

# 

mage sto

Image stored as a succession of pixels

Remote sensing with Sentinel 2

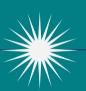

### Raster Bil

Metadata

Description of the raster bil

### Envi Bil Format

# Quick overview of what the tool looks like

| Galaxy Configured by Pla                                                          | nemo 😚 Workflow Visualize Bibliothèque de données Admin Aide 🕶 Utilisa                                                              |
|-----------------------------------------------------------------------------------|----------------------------------------------------------------------------------------------------|
| Fools     ☆ ≔       search tools     ⊗                                            | Preprocess sentinel 2 data read, crop, resample and write it as a raster stack. (Galaxy Version 0.0.0) Input data                   |
| 🗘 Upload Data                                                                     | Image: S2A_MSIL2A_20200306T015621_N0214_R117_T51JXN_20200306T034744.zip           2: S2A_Subset_test                                |
| Jpload File from your computer                                                    | 1: S2A_Subset_test.hdr                                                                                                    |
| compute biodiversity indices from<br>emote sensing data                           |                                                                                                    |
| <b>Compare diversity indicators</b> with<br>emote sensing data                    | Where does your data come from ?                                                                                                    |
| Preprocess sentinel 2 data read, crop,<br>esample and write it as a raster stack. | From Scihub or Peps                                                                                                    |
| <b>Compute a PCA raster</b> from remote ensing data                               | ✓ Execute                                                                                                    |
| <b>Compute spectral indices</b> as NDVI from<br>emote sensing data                | Preprocess Sentinel 2 data                                                                                                    |
| <b>/alidate ISO 19139 metadata</b><br>locuments from files or Urls.               | The goal of this tool (using the package preprocS2) is to provide a common framework for the preprocessing of Level-2A Sentinel-2 i |
| Map diversity from remote sensing data                                            | produced or obtained from various data hubs or atmospheric correction methods. PreprocS2 provides a unique function to read, crop   |

#### Input description

A zip folder with Sentinel 2 data. These data can be dowloaded on 3 different platforms:

- Copernicus Open Access Hub, Scihub, which provides complete, free and open access to Sentinel-2 data : https://scihub.copernicus.eu/dhus/#/home
- PEPS, la 'Plateforme d'Exploitation de Produits Sentinel' : https://peps.cnes.fr/rocket/#/search
- Theia : https://theia.cnes.fr/atdistrib/rocket/#/search

For each of those 3 platforms you will need to create an account.

You need to select from where you dowloaded your data in order for the tool to know the format of the folder once it unzips it.

| ZIP        | Source    |
|------------|-----------|
| folder.zip | Character |
|            |           |
| Output     |           |

A zip folder containing the refelctance data with a raster stack pile in BIL format (no extension), a header with the metadata (.hdr extension) and 2 other files in .xml.

A zip folder containing the cloud mask with the 2 files for the raw data (.RAW) and 2 files containing the metadata (.hdr).

WORKFLOWS

All workflows

#### Remote sensing with Sentinel 2

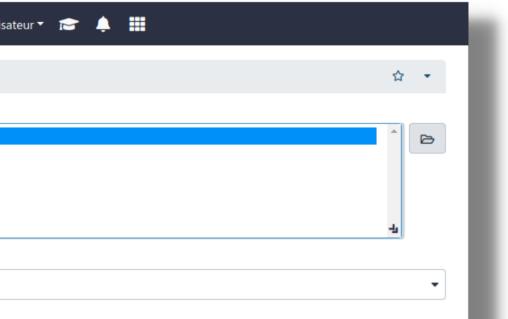

mages (does not work yet for Level 1C). Sentinel-2 L2A images can be pp, resample the original image directory, and write it as a raster stack.

# Rasterdiv

| S2A_Subset | longitude        | latitude         | Shannon          | Renyi            | Berger-Parker        | Pielou | Hill             | Prao               | CRE    |
|------------|------------------|------------------|------------------|------------------|----------------------|--------|------------------|--------------------|--------|
| 231        | 13.7119569929834 | 3.17838623784837 | 2.60890630597545 | 2.60890630597545 | 0.16                 | 356880 | 13.5841857815757 | 5.1584             | 356880 |
| 231        | 13.7137566357487 | 3.17838849139271 | 2.69060859631006 | 2.69060859631006 | 0.13333333333333333  | 357080 | 14.7406442928311 | 5.10888888888889   | 357080 |
| 228        | 13.7155562797955 | 3.17839074178832 | 2.67674384766503 | 2.67674384766503 | 0.142857142857143    | 357280 | 14.5376792458669 | 4.84571428571429   | 357280 |
| 231        | 13.7173559251221 | 3.1783929890352  | 2.67118246534123 | 2.67118246534123 | 0.125                | 357480 | 14.4570540550398 | 4.785              | 357480 |
| 219        | 13.7191555717267 | 3.17839523313333 | 2.7307675777817  | 2.7307675777817  | 0.1111111111111111   | 357680 | 15.3446607213507 | 5.04691358024691   | 357680 |
| 223        | 13.7209552196075 | 3.1783974740827  | 2.78790610193132 | 2.78790610193132 | 0.1111111111111111   | 357880 | 16.2469646722969 | 5.26024691358025   | 357880 |
| 230        | 13.7227548687627 | 3.17839971188331 | 2.86114692117586 | 2.86114692117586 | 0.1111111111111111   | 358080 | 17.4815654206707 | 5.32543209876543   | 358080 |
| 233        | 13.7245545191906 | 3.17840194653513 | 2.87277465770396 | 2.87277465770396 | 0.11111111111111111  | 358280 | 17.6860228423754 | 5.67703703703704   | 358280 |
| 240        | 13.7263541708893 | 3.17840417803817 | 2.86114692117586 | 2.86114692117586 | 0.1111111111111111   | 358480 | 17.4815654206707 | 5.71654320987654   | 358480 |
| 229        | 13.7281538238571 | 3.1784064063924  | 2.85359585287384 | 2.85359585287384 | 0.11111111111111111  | 358680 | 17.350058061542  | 5.83703703703704   | 358680 |
| 227        | 13.7299534780921 | 3.17840863159782 | 2.77434222019488 | 2.77434222019488 | 0.088888888888888889 | 358880 | 16.0280805797061 | 5.85679012345679   | 358880 |
| 224        | 13.7317531335926 | 3.17841085365442 | 2.77434222019488 | 2.77434222019488 | 0.088888888888888889 | 359080 | 16.0280805797061 | 5.92592592592593   | 359080 |
| 230        | 13.7335527903567 | 3.17841307256218 | 2.92837492698598 | 2.92837492698598 | 0.088888888888888889 | 359280 | 18.6972214448931 | 7.26716049382716   | 359280 |
| 234        | 13.7353524483827 | 3.17841528832109 | 2.98844975483482 | 2.98844975483482 | 0.1111111111111111   | 359480 | 19.8548786913162 | 8.0533333333333333 | 359480 |
| 236        | 13.7371521076688 | 3.17841750093115 | 2.99600082313684 | 2.99600082313684 | 0.1111111111111111   | 359680 | 20.0053717129103 | 8.46617283950617   | 359680 |
| 229        | 13.7389517682132 | 3.17841971039234 | 3.02079455106064 | 3.02079455106064 | 0.088888888888888889 | 359880 | 20.5075795316409 | 9.17728395061728   | 359880 |
| 237        | 13.7407514300141 | 3.17842191670466 | 2.9692709500047  | 2.9692709500047  | 0.1111111111111111   | 360080 | 19.4777141909957 | 8.14222222222222   | 360080 |
| 235        | 13.7425510930697 | 3.17842411986808 | 2.91520893559028 | 2.91520893559028 | 0.1111111111111111   | 360280 | 18.4526674189673 | 7.52987654320988   | 360280 |

### **Input** The 2 envi bil files from the first tool

Output Multiple biodiversity indicators shown in tabular and in graphs

# Compute biodiversity indicators

Remote sensing with Sentinel 2

Global diversity overview to find the hot spot

# How does

look like?

#### Galaxy Configured by Planer

| Tools         | ☆ ≔ |
|---------------|-----|
| search tools  | 8   |
| 🛓 Upload Data |     |

Upload File from your computer

Compute biodiversity indices from remote sensing data

Compare diversity indicators with remote sensing data

Preprocess sentinel 2 data read, crop, resample and write it as a raster stack.

Compute a PCA raster from remote sensing data

Compute spectral indices as NDVI from remote sensing data

Validate ISO 19139 metadata documents from files or Urls.

Map diversity from remote sensing data

WORKFLOWS

All workflows

|          | t        |         |                                                       |                                                                  | Remote sensing with<br>Sentinel 2 |
|----------|----------|---------|-------------------------------------------------------|------------------------------------------------------------------|-----------------------------------|
| no       |          |         | প Workflow                                            | Visualize Bibliothèque de données Admin Aide 🕶 Utilisateur 🕶 📄 🏥 |                                   |
| ه ۶      | Compu    | te bioc | <b>iversity indices</b> from remote sensing data (Gal | laxy Version 0.0.0)                                              | ☆ -                               |
| In wi    | hich fo  | rmat a  | re your data ?                                        |                                                                  |                                   |
| You      | ır alrea | dy have | the files in ENVI BIL format                          |                                                                  | •                                 |
| Inpu     | t raste  | r       |                                                       |                                                                  |                                   |
| ۵        | ወ        |         | 2: S2A_Subset_test                                    |                                                                  | •                                 |
| lt car   | n be th  | e raw d | ata in bil or the PCA raster layer in bil             |                                                                  |                                   |
| Inpu     | t head   | er      |                                                       |                                                                  |                                   |
| ۵        | ወ        |         | 1: S2A_Subset_test.hdr                                |                                                                  | •                                 |
| Write    | e a nu   | nber o  | f the value of alpha you want to calculate Re         | nyi, Prao and Hill indicators (between 0 and 5)                  |                                   |
| <u> </u> |          |         |                                                       |                                                                  |                                   |

✓ Execute

#### Computes global biodiversity indices from satellite remote sensing data

#### What it does

This tool aims to provide functions to apply Information Theory based diversity indexes on RasterLayer such as Shannon's entropy or Cumulative Residual Entropy (CRE).

#### Input description

It expects an image file as input, with a specific data format. ENVI HDR image with BIL interleave required. The image is an ENVI raster including :

- A binary file (which has no extension here).
- A header file (with .hdr extension).

The header file is a text file including all necessary metadata which can be read with a text editor. It includes image dimensions, projection, and the name and central wavelength for each spectral band.

In order to get such input we advise to use the tool preprocessing sentinel 2 data. If you did so you can directly enter the "Reflectance" output from this tool and thus select the otpion "The data you are using are in a zip folder Reflectance".

🗼 If you do not use this Reflectance folder make sure that your data are respectively in bil and hdr format in the datatypes.

A number for the alpha indice which used to calculate the following indicators : Renyi, Hill and Prao.

| BIL          | ENVI HDR | Number alpha |  |
|--------------|----------|--------------|--|
| raster stack | Metadata | 1            |  |
|              |          |              |  |

# BiodivMapR

### Canopy study : Map diversity tool

### Input

• The 2 envi bil files from the previous tool

### Output

- Alpha diversity
- Beta diversity
- Functionnal analysis

- Latitude 3.12 -

3.10 -

search

Tools

#### Alpha

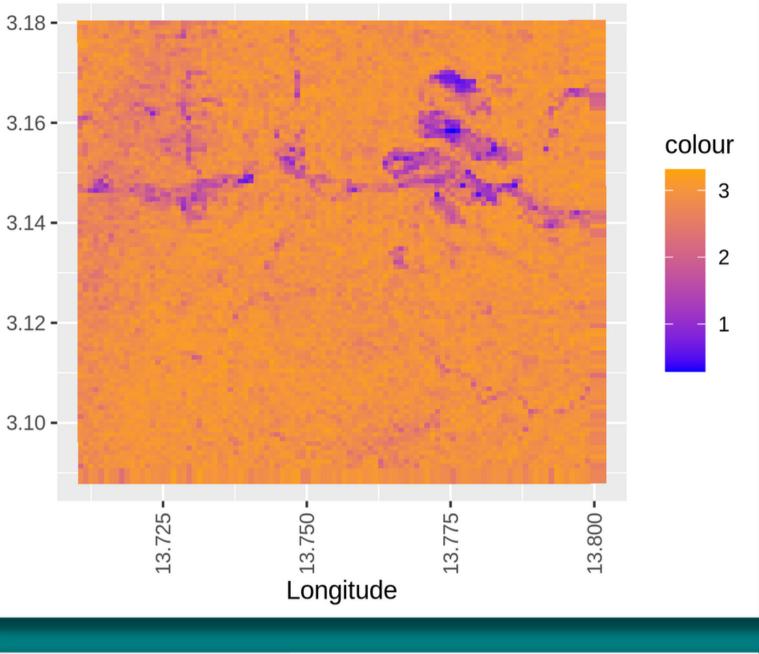

|               | ជ | IΞ | Functionnal        | longitude        | latitude         |
|---------------|---|----|--------------------|------------------|------------------|
| tools         |   | 8  | 0.0203434638679028 | 13.7111010965961 | 3.17924441566019 |
| 10015         |   | •  | 0.0203434638679028 | 13.7111910787478 | 3.17924452851753 |
| Indexed Data  |   |    | 0.0203434638679028 | 13.7112810609028 | 3.179244641367   |
| 📩 Upload Data |   |    | 0.0203434638679028 | 13.7113710430609 | 3.1792447542086  |

# How does

t look search like?

Map diversity

|   | 🗧 Galaxy C | onfigured by Pla | nemo |
|---|------------|------------------|------|
| • | Tools      | \$^ ≔            |      |

| search tools  | 8 |
|---------------|---|
|               |   |
| 1 Upload Data |   |

Upload File from your computer

Compute biodiversity indices from remote sensing data

Compare diversity indicators with remote sensing data

Preprocess sentinel 2 data read, crop, resample and write it as a raster stack.

Compute a PCA raster from remote sensing data

Compute spectral indices as NDVI from remote sensing data

Validate ISO 19139 metadata documents from files or Urls.

Map diversity from remote sensing data

WORKFLOWS

All workflows

#### Map diversity from remote sensing data (Galaxy Version 0.0.0) In which format are your data ? Your already have the files in ENVI BIL format Input raster C C 2: S2A Subset test It can be the raw data in bil or the PCA raster layer in bil

#### Input header

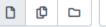

1: S2A Subset test.hdr

#### Do you want to do a PCA or a SPCA?

⊘ SPCA O PCA

If you choose PCA there is no rescaling of the data as oppposed as if you choose SPCA

Alpha, beta, functional diversity and comparison plot and map

- ⊘ Alpha diversity map
- O Beta diversity map
- O Functional diversity map
- O All of the above

Execute

#### Process satellite remote sensing data to produce biodiversity indicators

A Workflow Visualize Biblic

#### What it does

Féret and Asner (2014) developed a method for tropical forest diversity mapping based on very high spatial resolution airborne imaging spectroscopy.

The goal of this tool using the package biodivMapR is to produce (spectral) diversity maps based on (optical) images.

#### Input description

It expects an image file as input, with a specific data format. ENVI HDR image with BIL interleave required. The image is an ENVI raster including :

- A binary file (which has no extension here).
- A header file (with .hdr extension).

#### Remote sensing with Sentinel 2

| othèque de données | Admin | Aide 🔻 | Utilisateur 🔻 | ¢    | <b></b> |      |   |   | h |
|--------------------|-------|--------|---------------|------|---------|------|---|---|---|
|                    |       |        |               |      |         |      | ☆ | • |   |
|                    |       |        |               |      |         |      |   |   |   |
|                    |       |        |               |      |         |      |   | • |   |
|                    |       |        |               |      |         |      |   |   |   |
|                    |       |        |               | <br> |         | <br> | • | B |   |
|                    |       |        |               |      |         |      |   |   |   |
|                    |       |        |               |      |         |      | • | B |   |
|                    |       |        |               |      |         |      |   |   | 1 |
|                    |       |        |               |      |         |      |   |   | 1 |
| CA                 |       |        |               |      |         |      |   |   | 1 |
|                    |       |        |               |      |         | <br> |   |   |   |
|                    |       |        |               |      |         |      |   |   |   |
|                    |       |        |               |      |         |      |   |   |   |
|                    |       |        |               |      |         |      |   |   |   |

The header file is a text file including all necessary metadata which can be read with a text editor. It includes image dimensions, projection, and the name and central wavelength for each spectral band.

# BiodivMapR

### Canopy study : Comparison tool

### Input

- The 2 envi bil files from the first tool
- if you want to compare with in situ data you'll also need a shape file

| ID_Plot                | Forest_HighDiversity | Forest_LowDiversity | Forest_MediumDiversity | LowVegetation     | Forest_HighDiversity | Forest_LowDiversity |
|------------------------|----------------------|---------------------|------------------------|-------------------|----------------------|---------------------|
| Forest_HighDiversity   | 0                    | 0.592972288569817   | 0.565601439639129      | 0.641352656343501 | 0.553116089728383    | 0.723287828668831   |
| Forest_LowDiversity    | 0.592972288569817    | 0                   | 0.794954586282086      | 0.781355810742138 | 0.68534833660536     | 0.782484730632053   |
| Forest_MediumDiversity | 0.565601439639129    | 0.794954586282086   | 0                      | 0.576192328969609 | 0.497822379593039    | 0.649394360809528   |
| LowVegetation          | 0.641352656343501    | 0.781355810742138   | 0.576192328969609      | 0                 | 0.523405001569518    | 0.557895945457021   |
| Forest_HighDiversity   | 0.553116089728383    | 0.68534833660536    | 0.497822379593039      | 0.523405001569518 | 0                    | 0.569242046482229   |
| Forest_LowDiversity    | 0.723287828668831    | 0.782484730632053   | 0.649394360809528      | 0.557895945457021 | 0.569242046482229    | 0                   |
| Forest_MediumDiversity | 0.994515267618716    | 1                   | 0.998625429553265      | 1                 | 0.996818499650385    | 0.998657718120805   |
| LowVegetation          | 0.94018897315834     | 0.95656976529877    | 0.989232155773878      | 0.994662436357695 | 0.968597398220022    | 0.958651854571807   |
| Forest_HighDiversity   | 0.955115603705467    | 0.99864406779661    | 0.968903005991497      | 0.988401708610167 | 0.964193053605717    | 0.97430124627628    |
| Forest_LowDiversity    | 0.951684436546145    | 0.998625429553265   | 0.961175350935895      | 0.986886991391772 | 0.959473727734387    | 0.975508315582341   |

### Output

- Bray curtis table
- comparison study

s table on study

#### Remote sensing with Sentinel 2

| Galaxy Configured by Plan                                                              | I <b>EMO</b> 😚 Workflow Visualize Bibliothèque de données Admin Aide - Utilisateur - 📻 单                                                                                                    |  |  |  |  |  |
|----------------------------------------------------------------------------------------|----------------------------------------------------------------------------------------------------|--|--|--|--|--|
| Tools     ☆ ≔       search tools     ⊗                                                 | Compare diversity indicators with remote sensing data (Galaxy Version 0.0.0) In which format are your data ?                                                                                                    |  |  |  |  |  |
| Upload Data Your already have the files in ENVI BIL format                             |                                                                                                    |  |  |  |  |  |
| Upload File from your computer                                                         | Input raster                                                                                                    |  |  |  |  |  |
| Compute biodiversity indices from<br>remote sensing data                               | Image: Constant of the state       2: S2A_Subset_test         It can be the raw data in bil or the PCA raster layer in bil                                                                                                    |  |  |  |  |  |
| Compare diversity indicators with<br>remote sensing data                               | Input header                                                                                                    |  |  |  |  |  |
| <b>Preprocess sentinel 2 data</b> read, crop, resample and write it as a raster stack. | Image: State State |  |  |  |  |  |
| Compute a PCA raster from remote                                                       | Plots folder zip                                                                                                    |  |  |  |  |  |
| sensing data<br>Compute spectral indices as NDVI from                                  | Do you want to compute beta diversity (needs mutliple locations) ?                                                                                                    |  |  |  |  |  |
| remote sensing data<br>Validate ISO 19139 metadata<br>documents from files or Urls.    | <ul> <li>⊘ Yes</li> <li>○ No</li> </ul>                                                                                                    |  |  |  |  |  |
| Map diversity from remote sensing data                                                 | Do you want to do a PCA or a SPCA ?                                                                                                    |  |  |  |  |  |
| WORKFLOWS<br>All workflows                                                             | <ul> <li>⊘ SPCA</li> <li>○ PCA</li> </ul>                                                                                                    |  |  |  |  |  |
|                                                                                        | If you choose PCA there is no rescaling of the data as oppposed as if you choose SPCA                                                                                                    |  |  |  |  |  |

#### Process satellite remote sensing data to produce biodiversity indicators

#### What it does

Execute

Féret and Asner (2014) developed a method for tropical forest diversity mapping based on very high spatial resolution airborne imaging spectroscopy.

The goal of this tool using the package biodivMapR is to compute diversity indices over each spatial polygon of a shapefile of plots, if available, in order to compare field inventories with diversity indices from remotely-sensed images.

#### Input description

It expects an image file as input, with a specific data format. ENVI HDR image with BIL interleave required. The image is an ENVI raster including :

# How does it look like?

### **Compare diversity** indicators

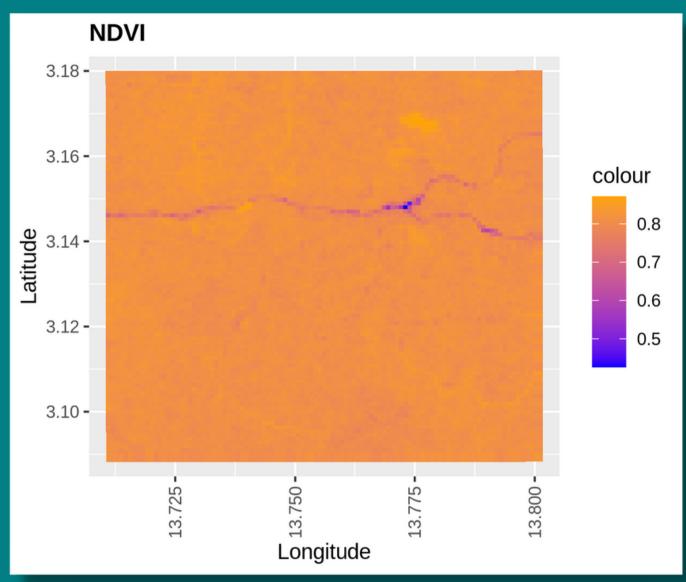

# Prosail

### Spectral indices

of the vegetation.

Input The 2 envi bil files from the first tool

### Output

- (NDVI, CCCI, ...)
- Graphs on the indices

| S2A_Subset_test | longitude        | latitude         | NDVI              |
|-----------------|------------------|------------------|-------------------|
| 234.29          | 13.7115065213769 | 3.17883791054367 | 0.809475381273922 |
| 233.06          | 13.7124063428304 | 3.17883903826377 | 0.814533326859802 |
| 231.57          | 13.7133061646046 | 3.17884016519658 | 0.808063813546791 |
| 228.73          | 13.7142059866993 | 3.17884129134209 | 0.814678963045019 |
| 230.6           | 13.7151058091144 | 3.17884241670032 | 0.812649359747791 |
| 228.85          | 13.7160056318495 | 3.17884354127124 | 0.806605795437084 |
| 229.59          | 13.7169054549044 | 3.17884466505487 | 0.810899033966968 |

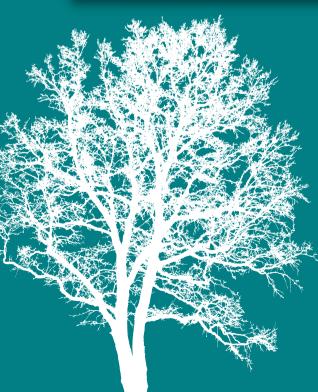

Remote sensing with Sentinel 2

### Spectral indices to know more about the well being

• A tabular on the indice you chose to compute

• The raster layer in envi bil format

#### Remote sensing with Sentinel 2

| Tools                                                                                                    | ☆ ≔                   | Compute spectral indices as NDVI from remote sensing data (Galaxy Version 0.0.0)                                                                                                    | ☆ - |  |  |
|----------------------------------------------------------------------------------------------------|-----------------------|----------------------------------------------------------------------------------------------------|-----|--|--|
| search tools                                                                                                 | 8                     | In which format are your data ?                                                                                                    |     |  |  |
| 🍰 Upload D                                                                                                   | Pata                  | You already have the files ENVI BIL                                                                                                    | -   |  |  |
| <b>Upload File</b> from your co<br><b>Compute biodiversity in</b><br>remote sensing data                     |                       | You can directly take the Reflectance output from the tool 'Preprocessing sentinel 2 data'          Input raster         Image: Constrained and the constrained and the constraine | • 🕞 |  |  |
| Compare diversity indicates<br>remote sensing data<br>Preprocess sentinel 2 da<br>resample and write it as a | <b>ta</b> read, crop, | Input raster header         Image: Description of the state of the state of th          | •   |  |  |
| Compute a PCA raster from sensing data                                                                       |                       | Input the type of indice you want<br>Select/Unselect all                                                                                                    |     |  |  |
| Compute spectral indice<br>remote sensing data                                                               | <b>s</b> as NDVI from | × ARI1 × ARI2 × ARVI × BAI × BAIS2 × CCCI × CHL RE × CRI1 × CRI2 × EVI × EVI2 × GRVI1 × GNDVI × IRECI × LAI SAVI × MCARI × mNDVI705 × MSAVI2 × M<br>× mSR705 × MTCI × nBR_RAW × NDI_45 × NDII × NDSI × NDVI × NDVI_G × NDVI705 × NDWI × NDWI1 × NDWI2 × PSRI × PSRI_NIR × RE_NDVI × RE_NDWI × SZ                                                                                                    |     |  |  |
| Validate ISO 19139 meta<br>documents from files or l                                                         |                       | × SAVI × SIPI × SR × CR_SWIR                                                                                                    |     |  |  |
| Map diversity from remo                                                                                      | te sensing data       | Do you want the raster layer of the indice as an output ?                                                                                                    |     |  |  |
| WORKFLOWS                                                                                                    |                       | ⊘ No                                                                                                    |     |  |  |
| All workflows                                                                                                |                       | O Yes                                                                                                    |     |  |  |

#### Computes biodiversity spectral indices from satellite remote sensing data

#### What it does

This tool estimates vegetation properties (leaf and canopy) from sensor measurements. You can choose which vegetation property you want to compute.

#### Input description

It expects an image file as input, with a specific data format. ENVI HDR image with BIL interleave required. The image is an ENVI raster including :

- A binary file (which has no extension here).
- A header file (with .hdr extension).

The header file is a text file including all necessary metadata which can be read with a text editor. It includes image dimensions, projection, and the name and central wavelength for each spectral band.

| How    |   |
|--------|---|
| does   |   |
| it loo | k |
| like?  |   |

| MCARI  | × mNDVI705 | × MSAVI2  | × MSI   |
|--------|------------|-----------|---------|
| RI_NIR | × RE_NDVI  | × RE_NDWI | × S2REP |

# Sentinel 2 workflow

| Tools                                                                       | ⊨         | Sentinel 2A biodiversity |                              |                               |
|-----------------------------------------------------------------------------|-----------|--------------------------|------------------------------|-------------------------------|
| search tools                                                                | 8         |                          |                              |                               |
| Inputs                                                                      |           |                          |                              |                               |
| Upload File from your compute                                               | er        |                          |                              |                               |
| Processing remote sensing date<br>produce (spectral) diversity indi<br>maps |           |                          |                              |                               |
| Compute biodiversity indices<br>remote sensing data                         | from      |                          |                              |                               |
| Preprocessing sentinel 2 data<br>resample and write it as a raster          |           |                          | C S2 Data from C ★<br>Scihub |                               |
| Compute spectral indices as N                                               | IDVI from |                          | output (data)                | Input data                    |
| remote sensing data                                                         |           |                          |                              | Reflectance (input)           |
|                                                                             |           |                          |                              | Cloud mask (input)            |
|                                                                             |           |                          |                              | Mission source (csv)          |
|                                                                             |           |                          |                              |                               |
|                                                                             |           |                          |                              | C Shapefile<br>output (input) |
|                                                                             |           |                          |                              |                               |
|                                                                             |           |                          | A tutorial is                | being developp                |

#### Remote sensing with Sentinel 2

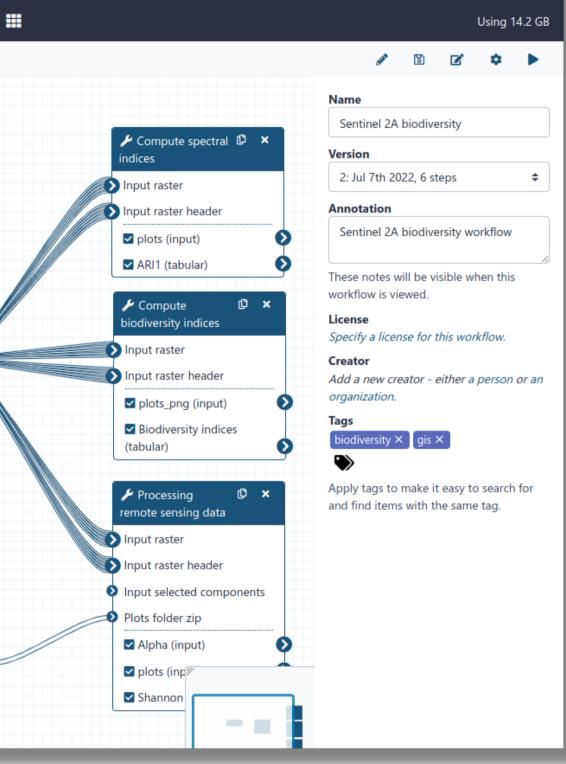

### o explained this workflow for biodiversity

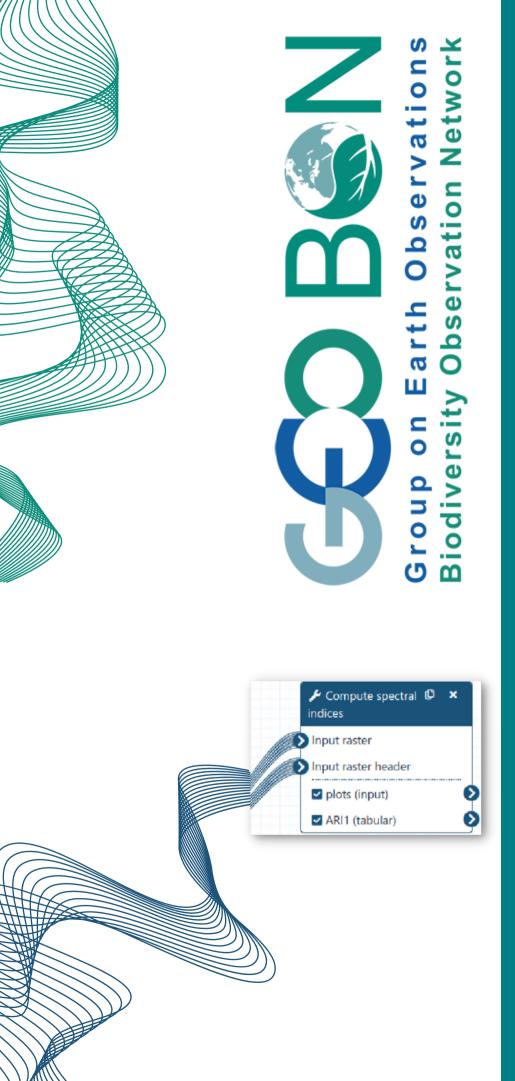

# SRS - EBV

Satellite remote sensing essential biodiversity variable

Add some of GEO BON EBV to Sentinel 2 workflow which are similar to spectral indices tool

Exemples

- Canopy chlorophyl content
- Vegetation active period
- Red list ecosystem

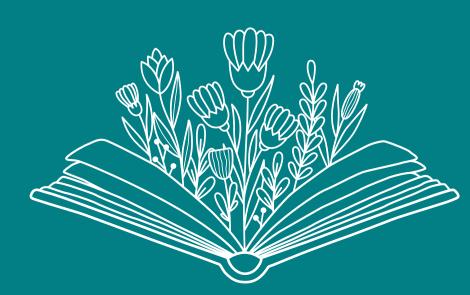

Remote sensing with Sentinel 2

# Sentinel 2 workflow for biodiversity indicators

Still in peer review should be available very soon with its tutorial

Biodiversity data exploration an overview

# Biodiversity data exploration workflow

A fully operationnal workflow available on Galaxy-Ecology

Biodiversity data exploration an overview

# Exploration steps

| 01 | Get and clean in-situ data      | 05 | Homo   |
|----|---------------------------------|----|--------|
| 02 | Presence, absence and abundance | 06 | 5 LCBD |

03 Statistics on presence-absence

04 Variables explorations

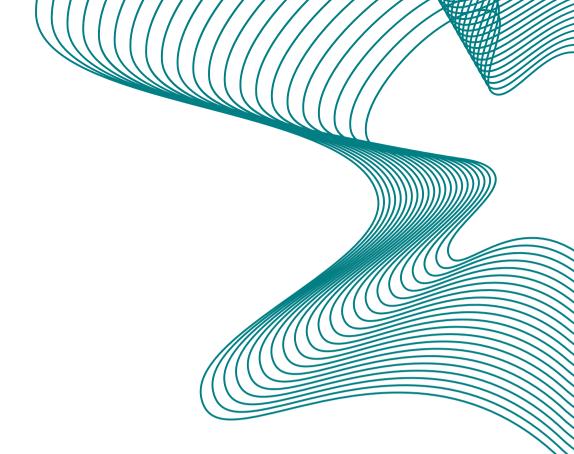

### oscedasticity and normality

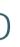

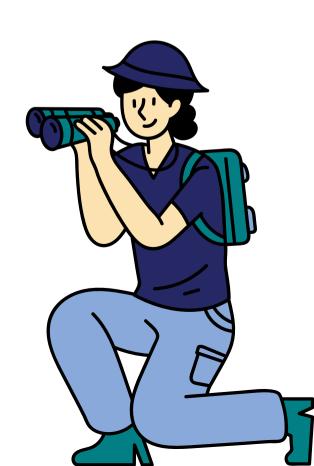

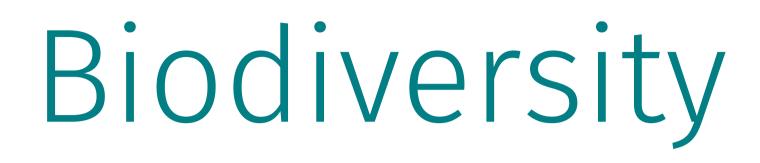

In situ data

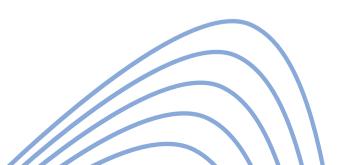

# Spatial

## Remote sensing data

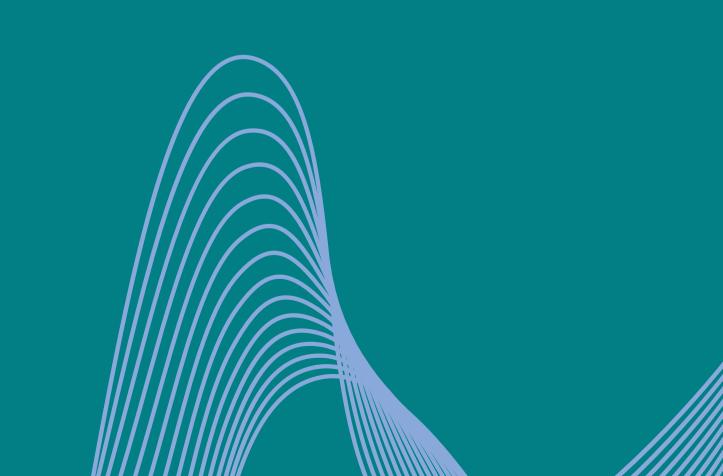

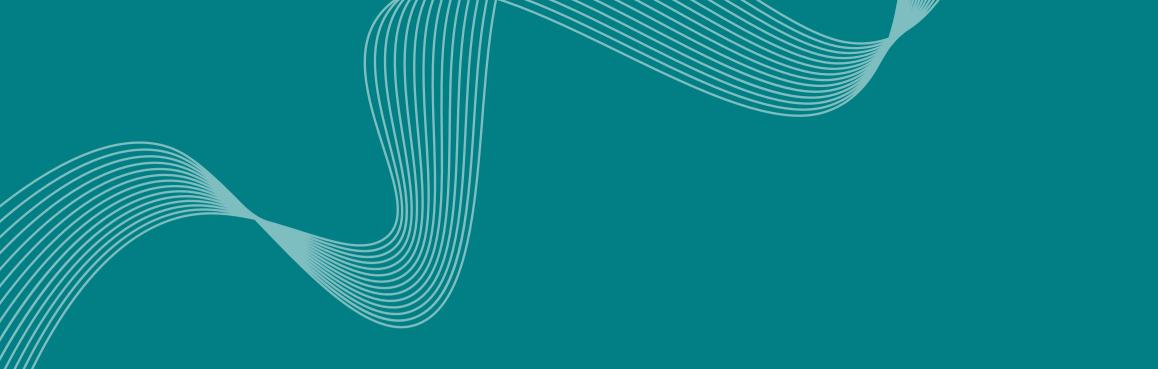

# Thank you !